# **Module 5**

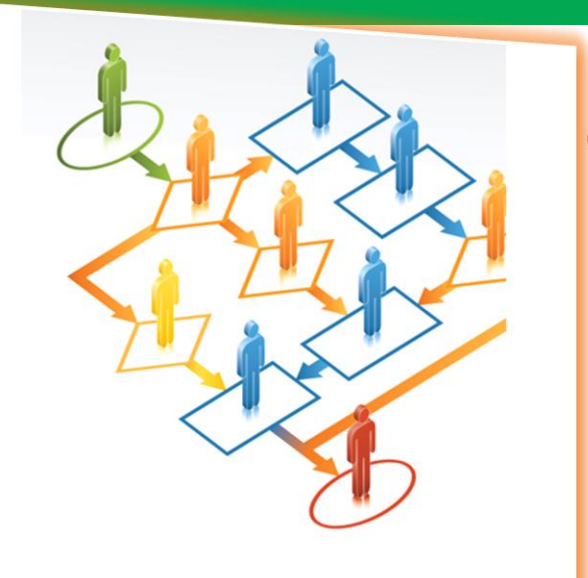

**Process Improvement Principles** A Concise Guide for Managers

C. Dennis Pegden

Process Improvement **Principles** Workshop

## Process Improvement Principles

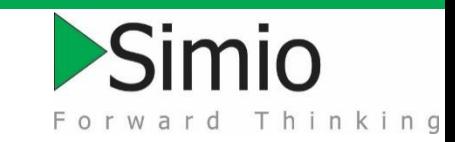

#### **E-book can be found in** Simio: Support>Books

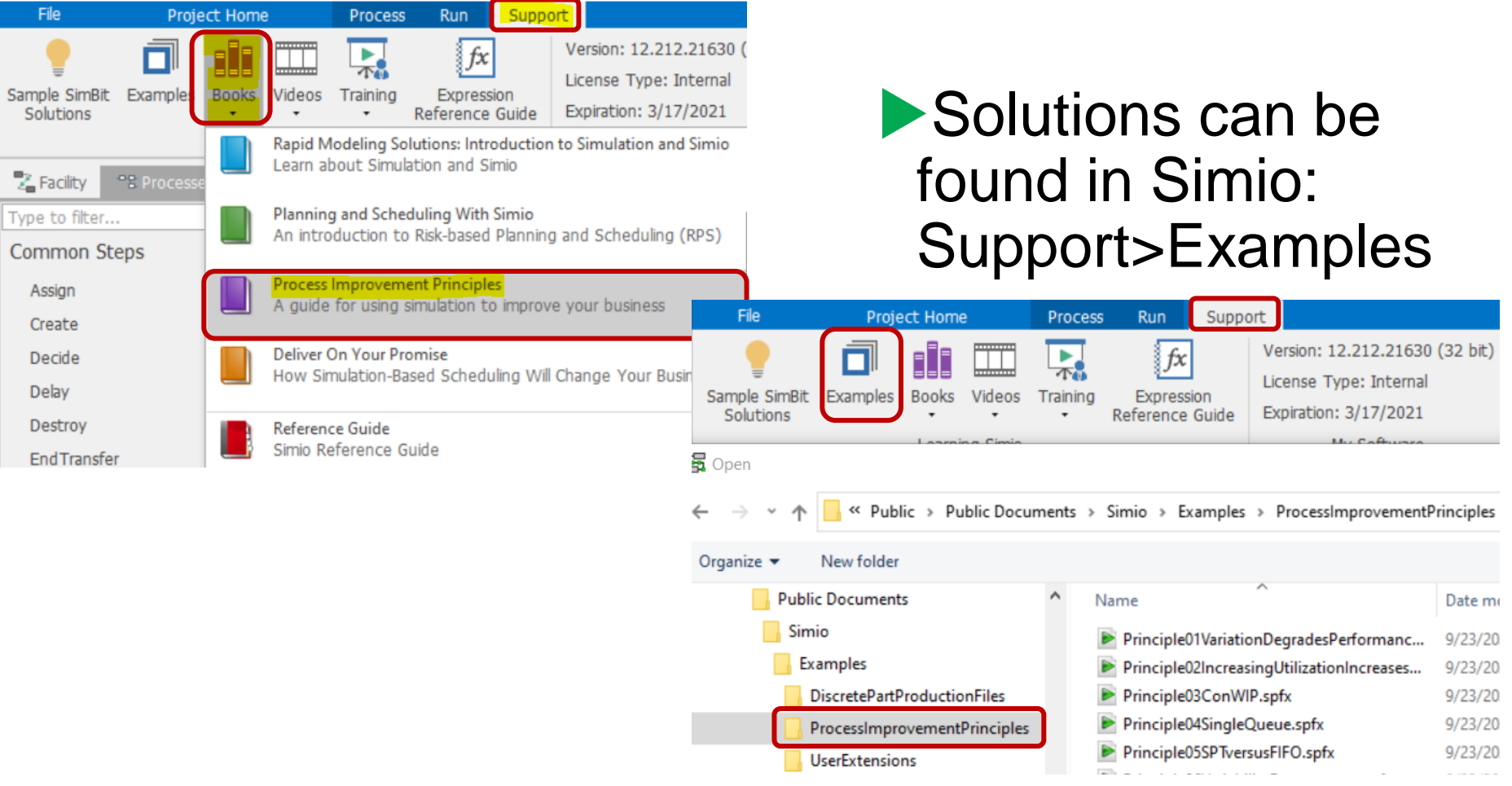

<sup>10/9/2020</sup> Copyright 2020 Simio LLC 2

# Learning from PIPs

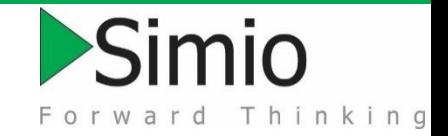

We will study a few PIPs to learn about the principles

**• While doing that we will practice some Simio** concepts we already know and learn a few more that we don't yet know.

We will only do a few of these,

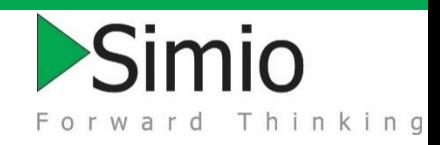

## Variation degrades performance.

- **Explore variability**
- **Interactive run** 
	- Simio Interface
	- Run/Fast Forward
	- Results/Interactive Pivot Grid
- **Experimentation** 
	- Responses
	- Controls/Referenced Properties

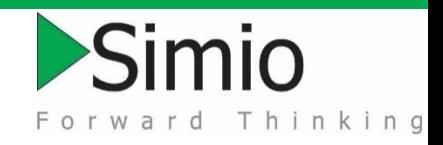

## Setup/Interactive Run

- **Place Source, Server, Sink**
- **Connect with 2 Paths from blue to gray**
- ▶ Source: Set Interarrival Time to 60 minutes
- Server: Set Processing Time to 55 minutes
- **Run Ribbon: Set Speed Factor to 100**

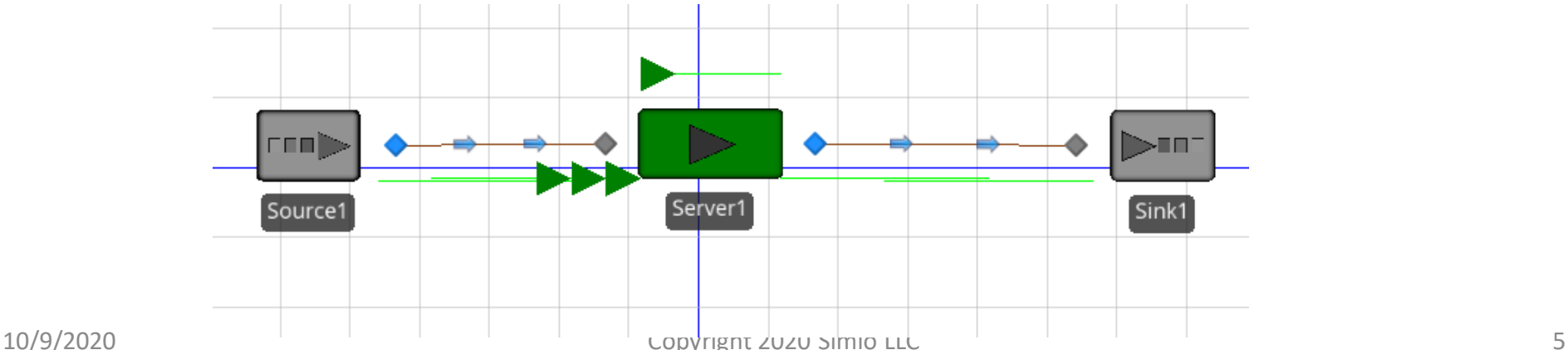

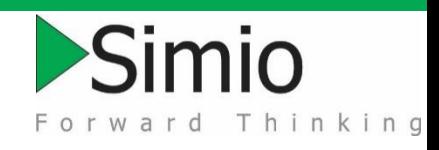

# Explore Experiment Window

- **Navigation > New Experiment**
- **Replications**
- **Experiment properties** 
	- Multi-processor support
- **Run (Fast Forward)**
- **Enhanced Pivot Grid**
- Did everyone get identical results?

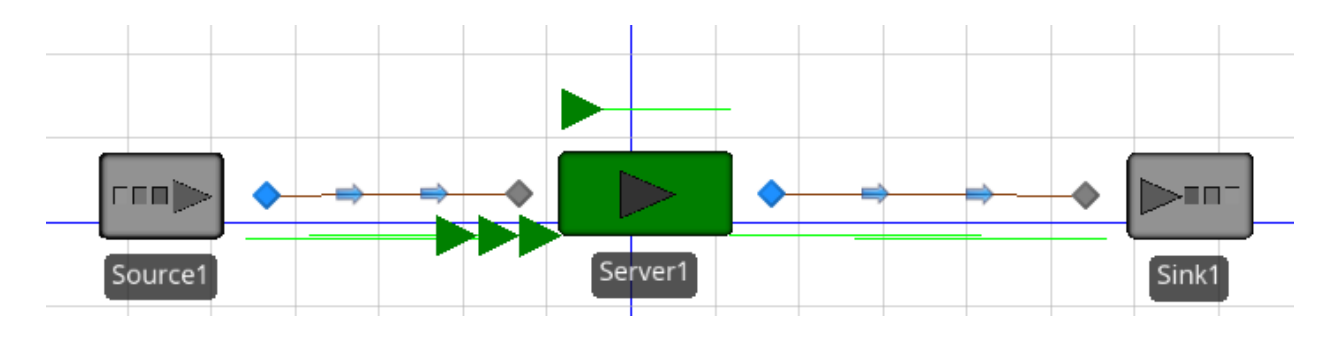

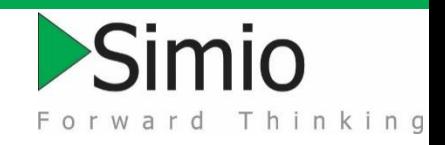

## Prepare for Experimentation

- **Convert Paths to Connectors (right click)**
- ▶ Source: Create referenced property named InterarrivalTime (right click)
- ▶ Server: Create referenced property named ProcessingTime (right click)

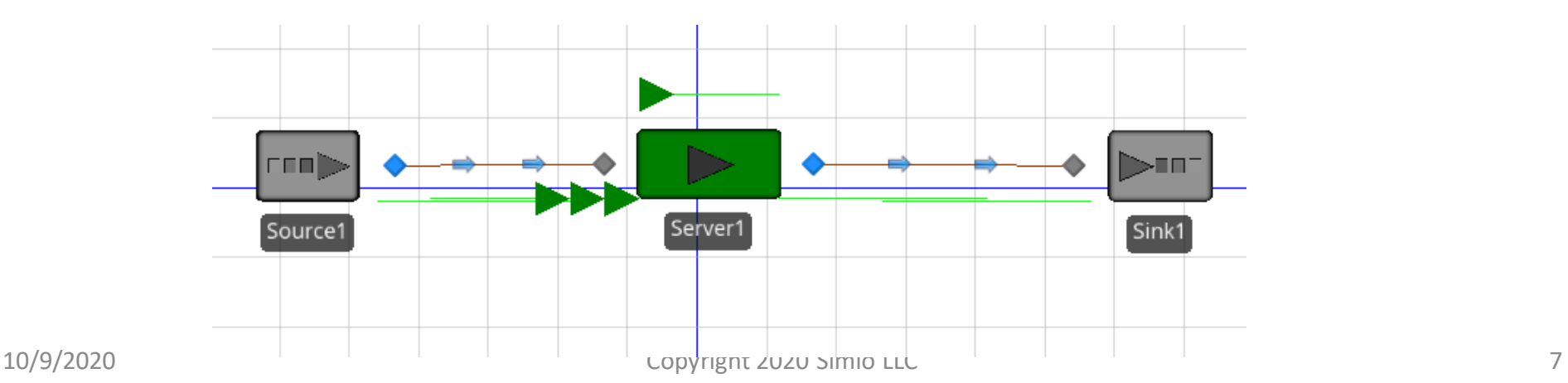

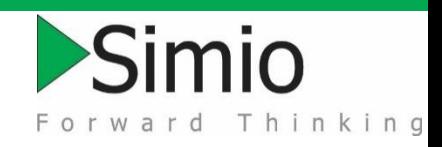

# Setup Experiment

- **Controls It's magic!**
- **Create Scenarios** 
	- ConstantConstant, 60, 55
	- RandomConstant, Random.Exponential(60), 55
	- RandomRandom,

Random.Exponential(60), Random.Exponential(55)

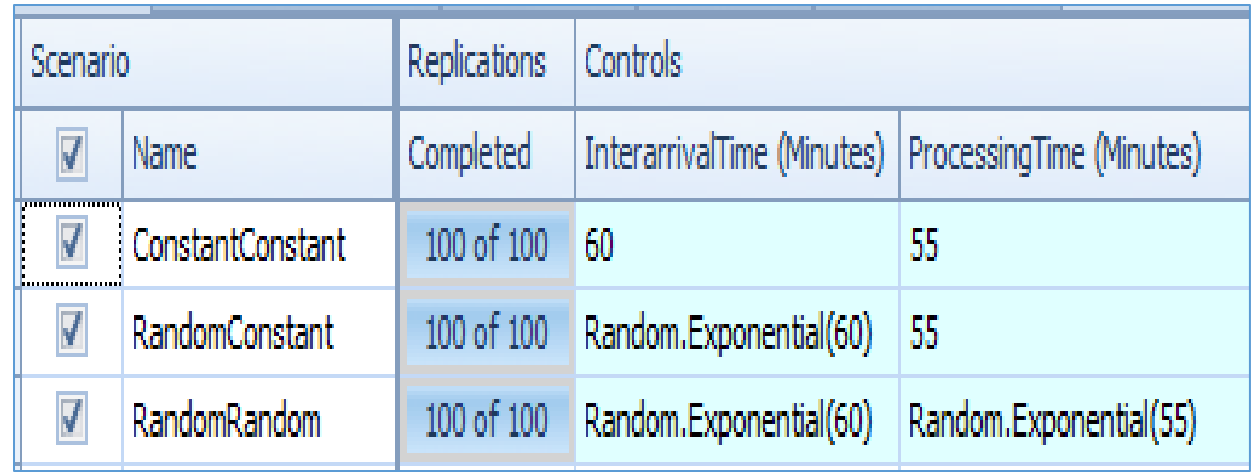

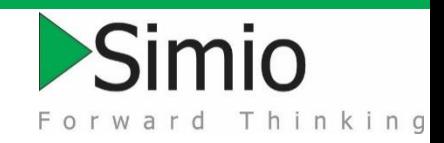

## Create Responses

#### **Responses are KPIs**

#### **Create Throughput Response**

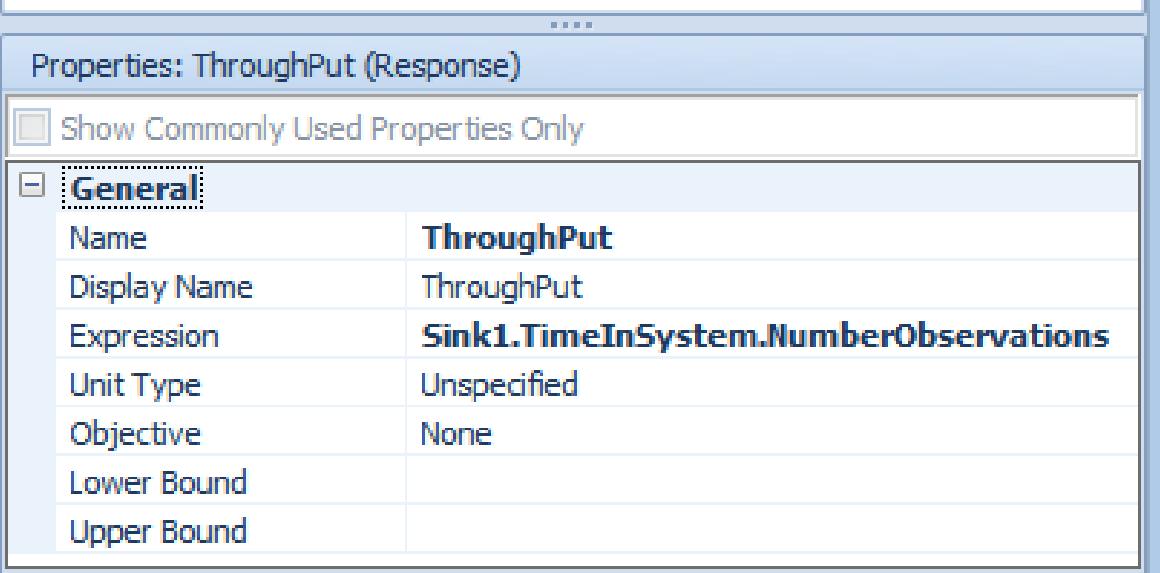

#### General

A response has an expression that is evaluated and recorded at the end of each replication of each scenario. The expression typically involves statistics recording during the run.

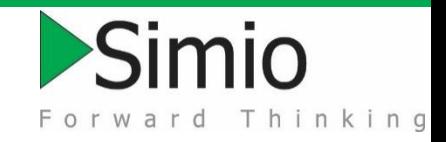

## Create More Responses

#### **Waiting Time and Utilization Responses**

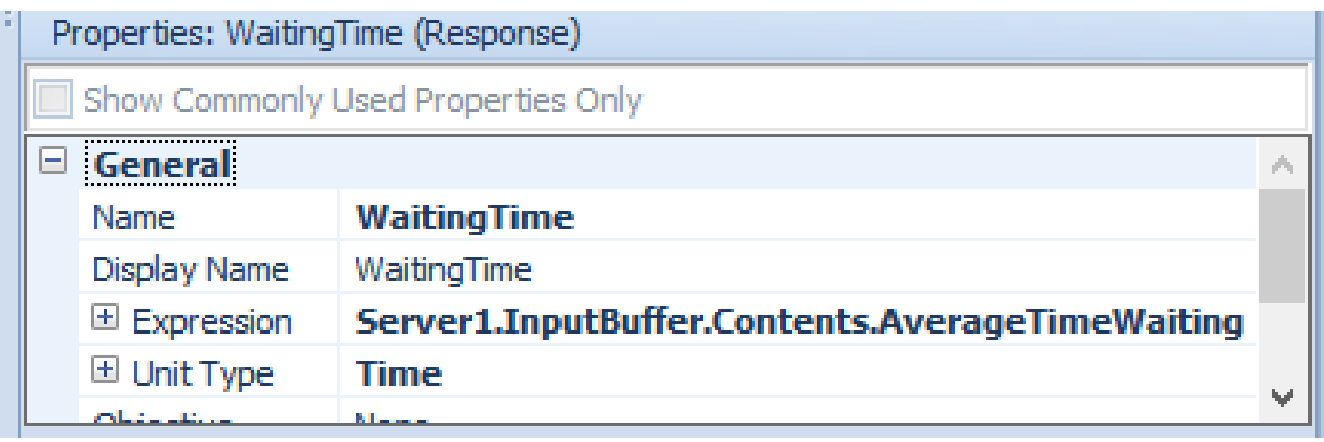

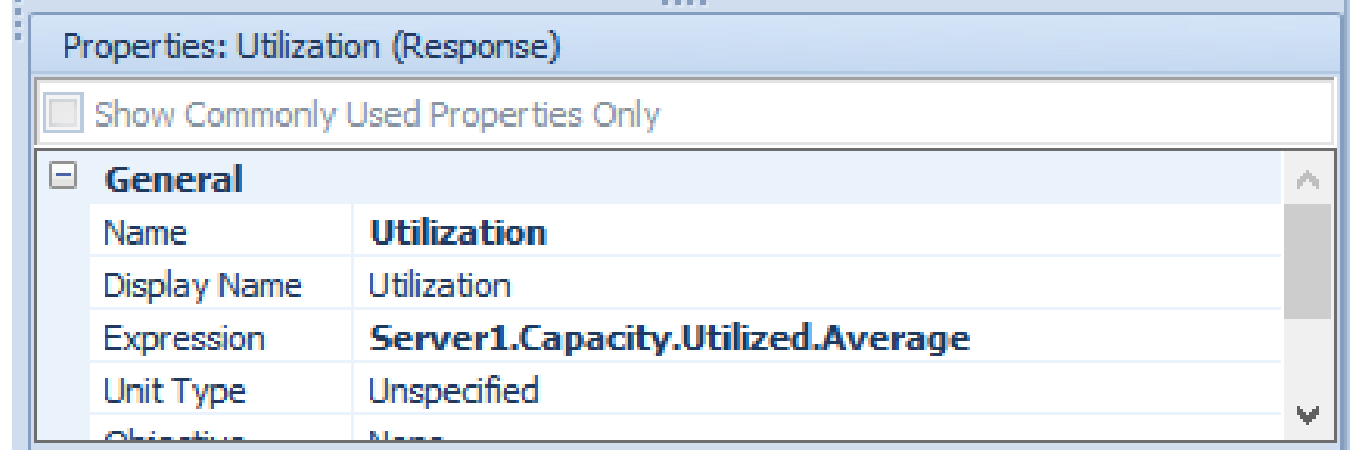

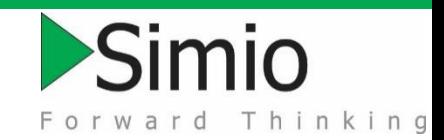

## Lessons Learned

#### **Run the experiment**

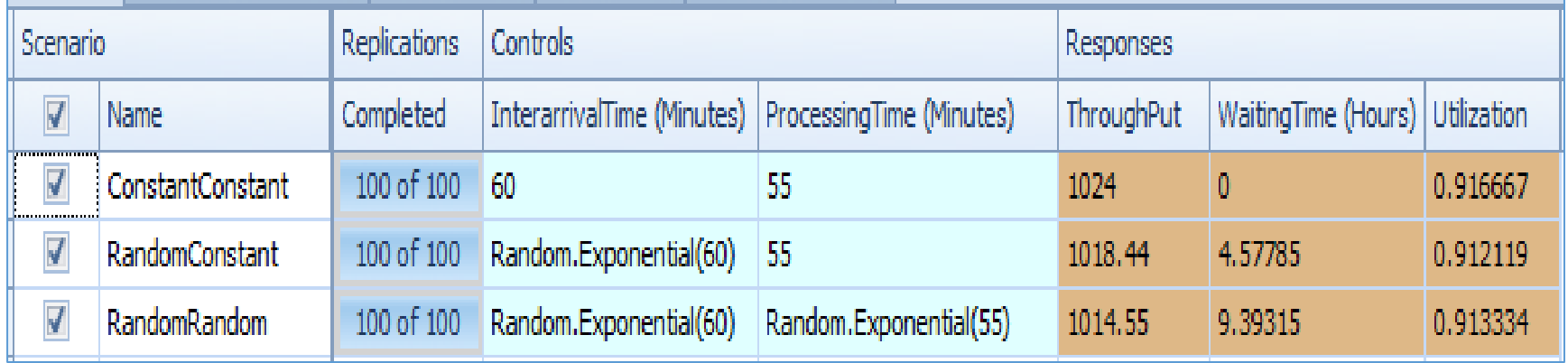

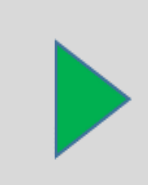

Search for and eliminate sources of variation in your system.

# hinking

## Higher utilization increases WIP & **Waiting**

- **Explore effect of high utilization**
- **Predicting utilization for validation**
- **Pivot Grid Features**
- **Experimentation**

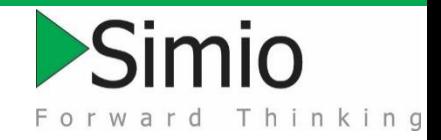

## Verification & Validation

**• Verification: Does your model work as you think** it does? (Implementation errors)

Validation: Does your model behave like the real system? (Bad assumptions)

**Estimated Utilization =** ServiceTime/TimeBetweenCreations

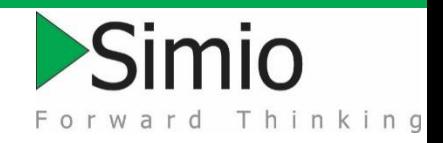

## Setup Experiment

- ▶ Set InterarrivalTime to Random.Exponential(.25) minutes
- **Create scenarios with mean values for** ProcessingTime of:
	- .14, .20, .22, .24
- **What are expected utilizations?**
- **Run experiment**

## Pivot Table

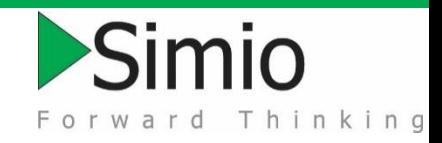

**Filter** 

- Any values in any column
- Sort, Categorize
- **Name reports (views)**
- **Change units**
- **Export Summaries and Details**

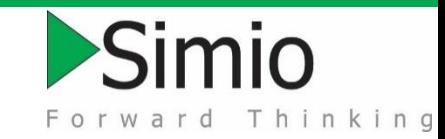

## Lessons Learned

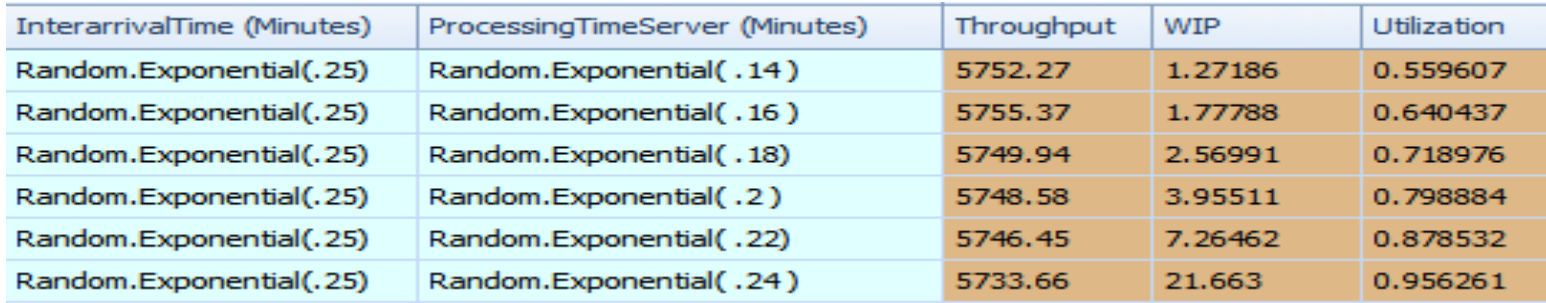

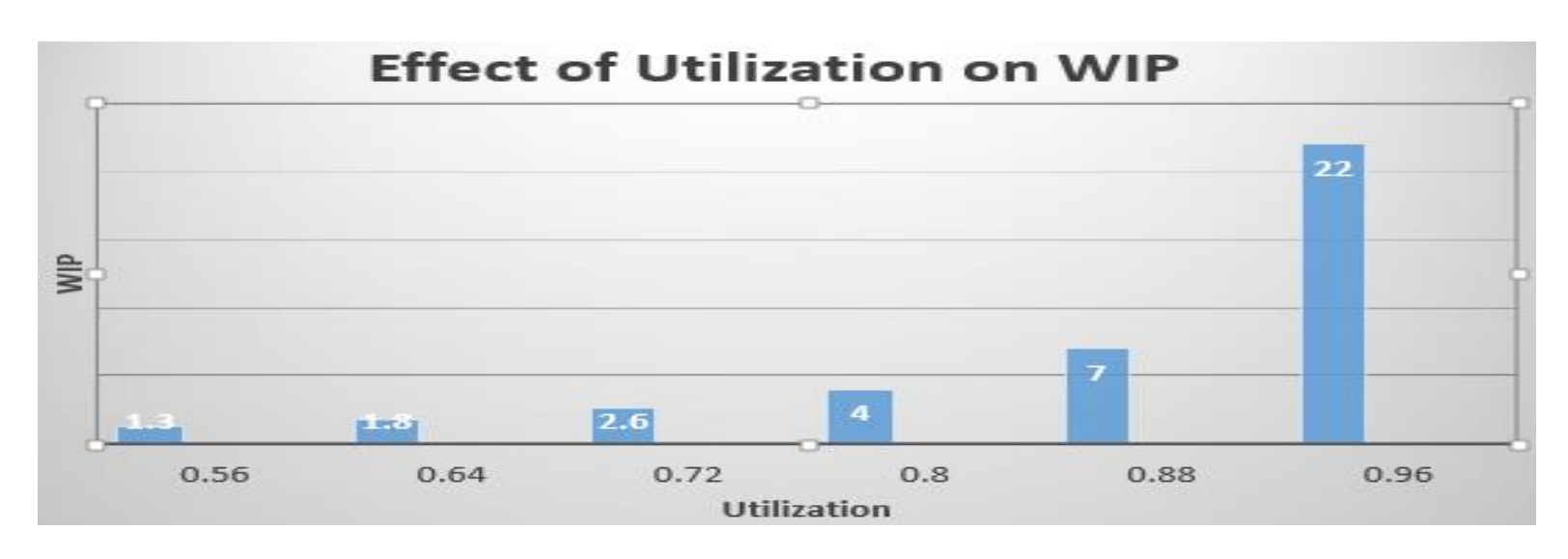

Avoid driving high WIP through highly utilized resources.

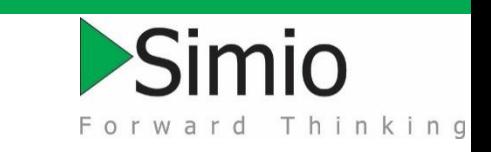

### CONWIP strategy has less WIP for the same throughput Principle 3

- **Explore parallel servers**
- **Entity destination**
- **Routing choices**
- **Node Lists**

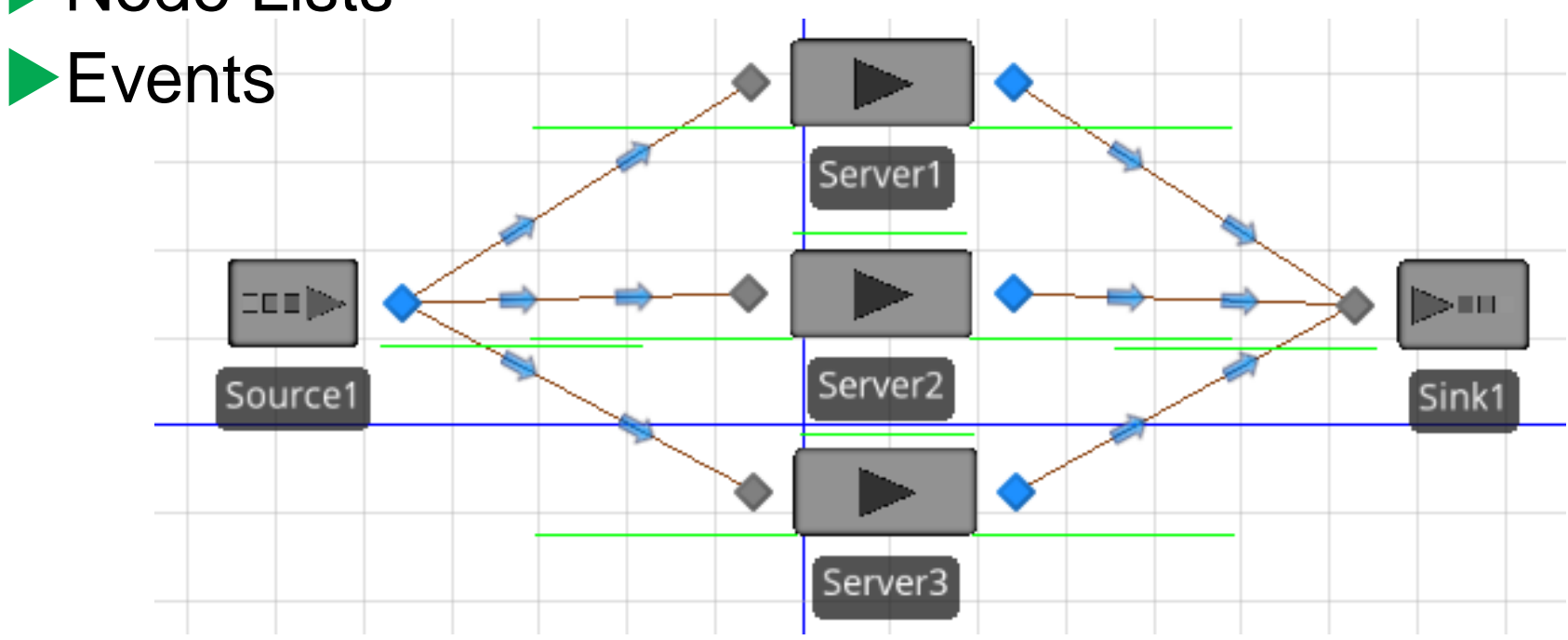

#### $\blacktriangleright$ Simio Forward Thinking

## Problem setup

**Place Source, 3 Servers, and Sink** 

- **Connect with Paths**
- Source: Set Interarrival time to Random.Exponential(4) Seconds

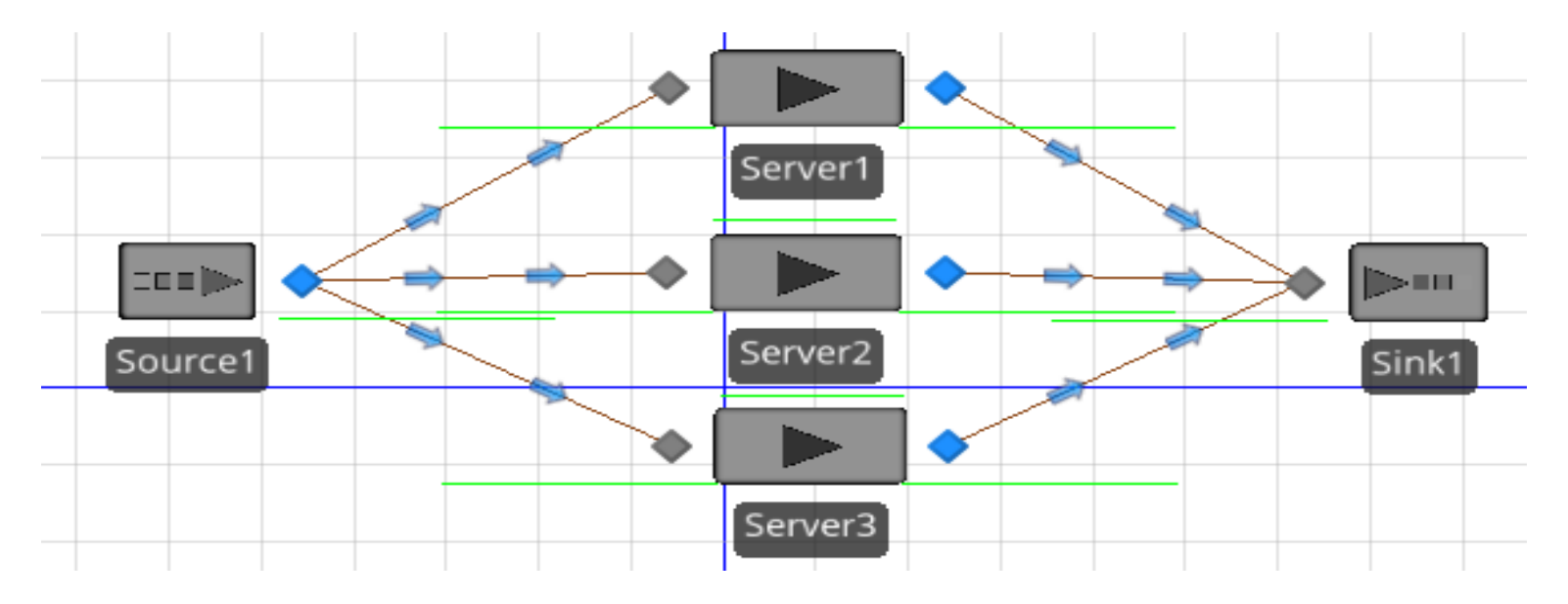

#### 10/9/2020 Copyright 2020 Simio LLC 2016 19

# Node Routing Principle 3

#### **Shortest Path**

Select the link that is on the shortest pathway to the specified destination (if any).

#### **By Link Weight**

Select the link randomly using Selection Weights assigned to each link. Probability =  $w_i / \sum w_i$ 

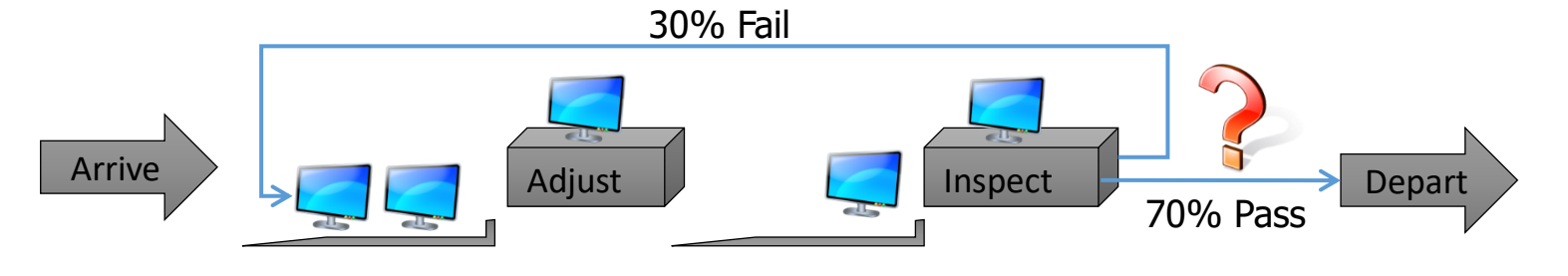

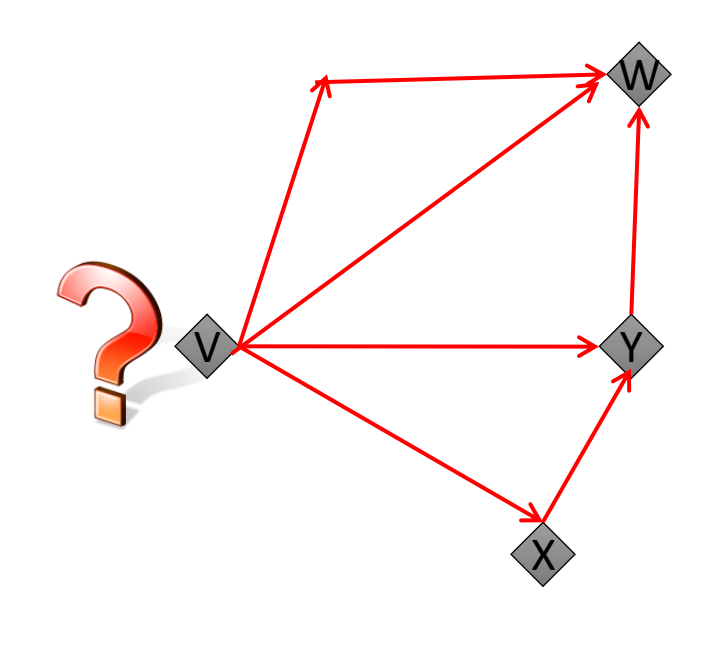

Simio

Forward Thinking

#### Explore routing behavior with Link **Weights** Principle 3

- **Try Selection Weights of 5 for all 3 paths**
- **Try with Selection Weights of 1, 2, & 3**
- What values would result in 10% to Server1 and 90% to Server3

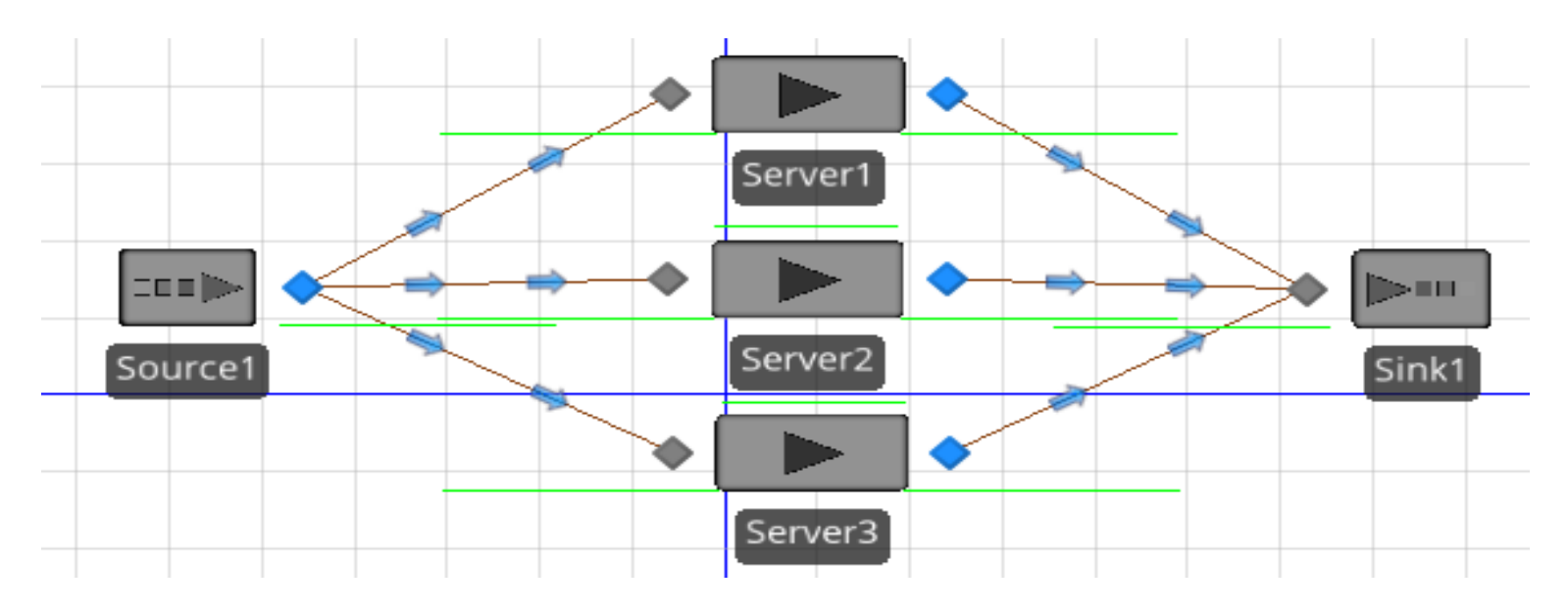

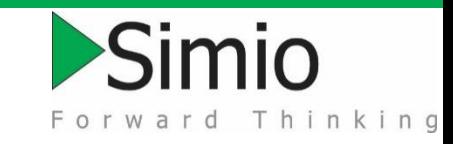

## Create List for Destination

- **Extended selection (using Ctrl-Click)**
- **Highlight 3 input nodes**
- **Right-click, Add to Node List** named Servers

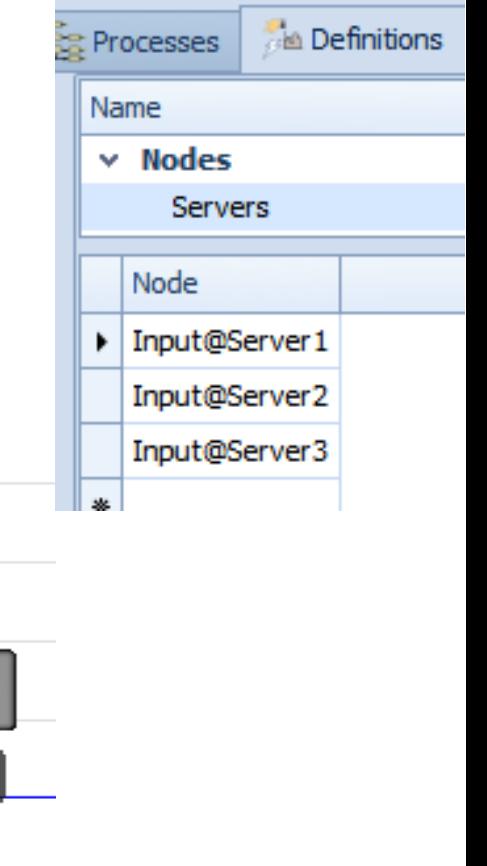

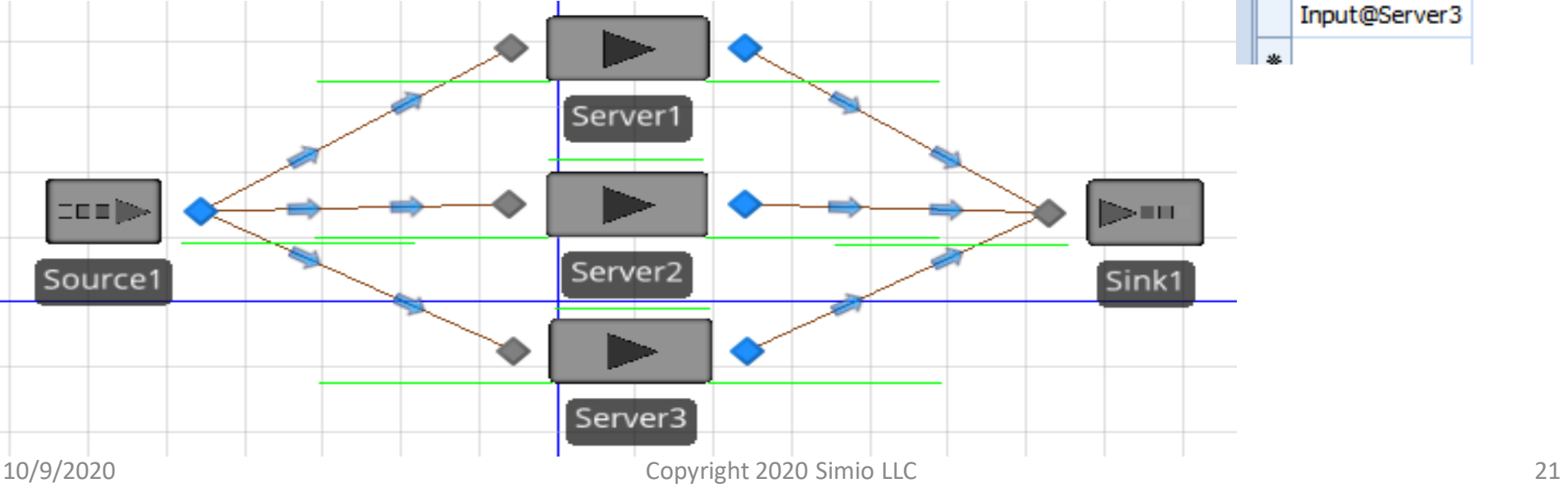

#### Explore routing behavior with Shortest Path Principle 3

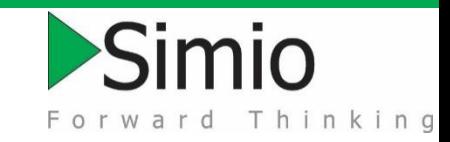

- ▶ Set Node List Name to Servers
- **Examine Selection Goals (Cyclic, Random)**
- **Examine Selection Goal to Smallest Value**

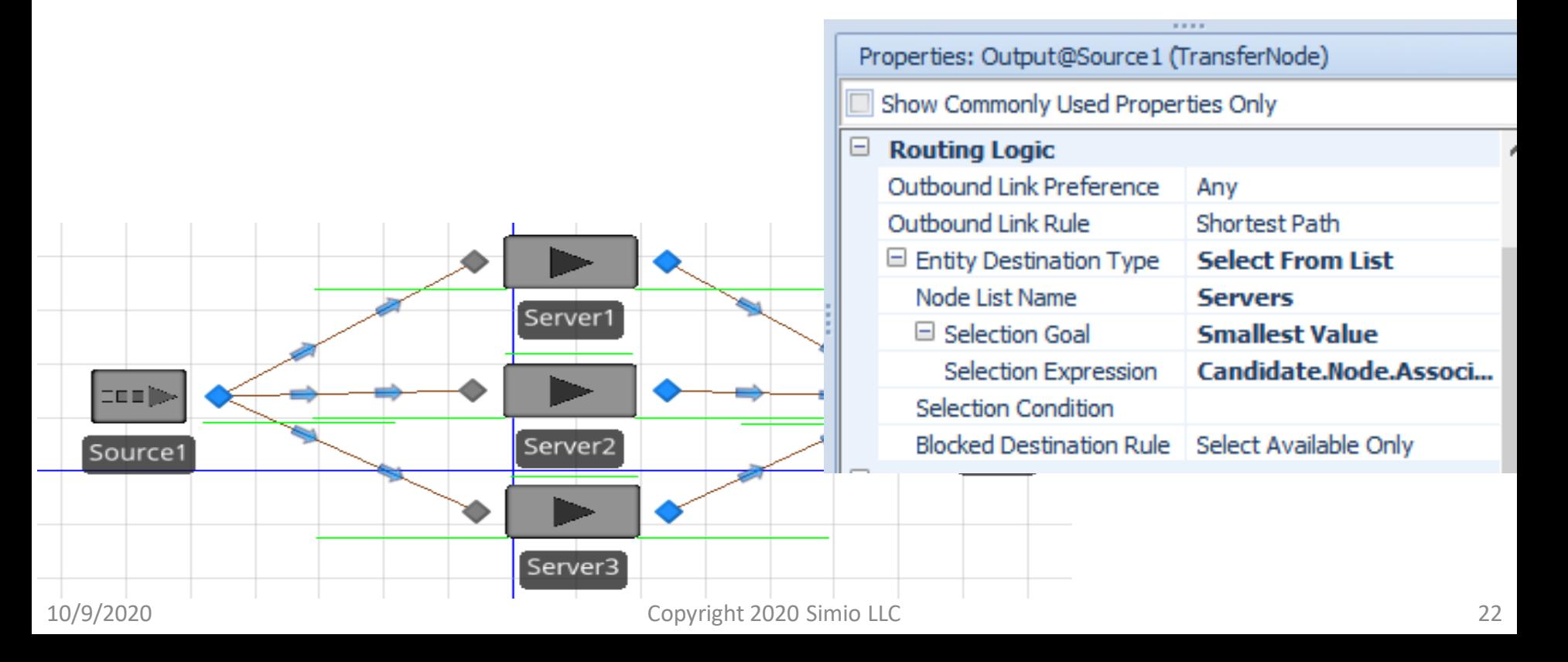

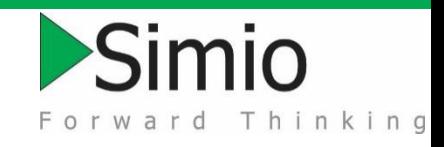

## Convert to CONWIP System

- ▶ Source: Set Arrival Mode to On Event
- ▶ Source: Set Initial Number Entities to 6
- ▶ Source Set Triggering Event to Input@Sink1.Entered Properties: Source 1 (Source)

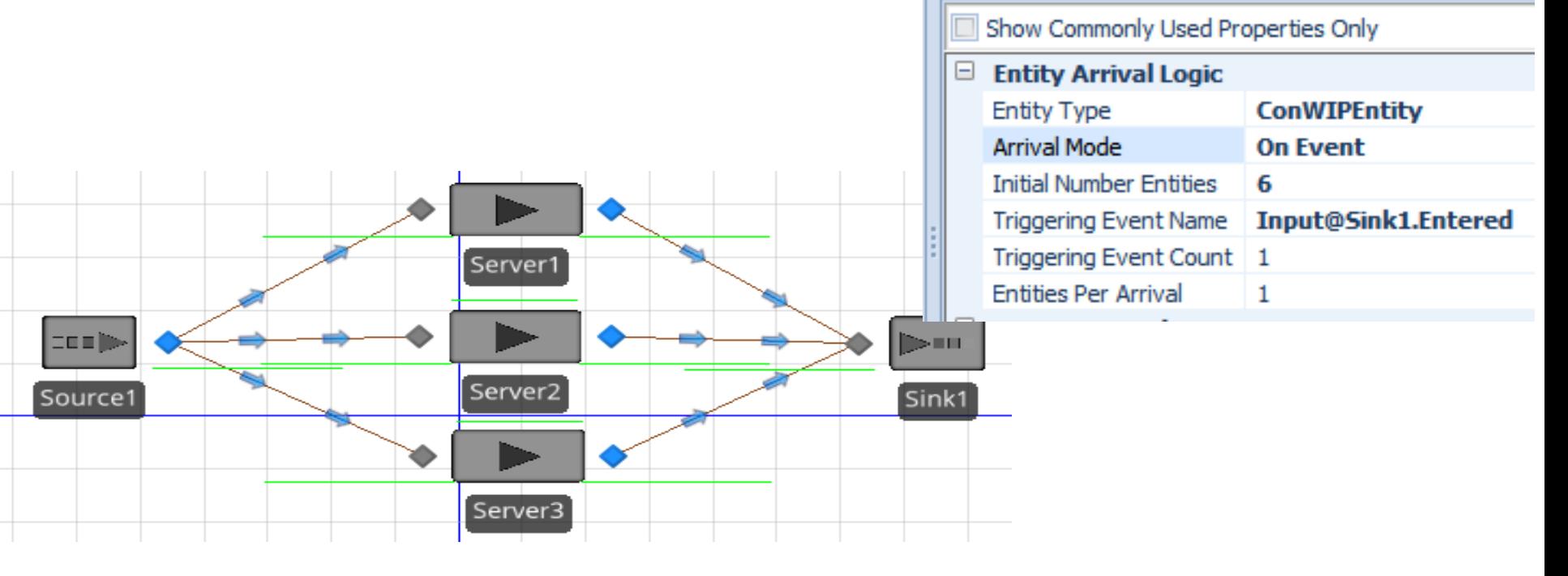

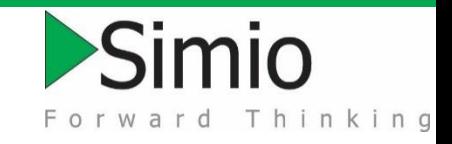

## A single queue decreases WIP

**Compare parallel servers to multi-capacity** server

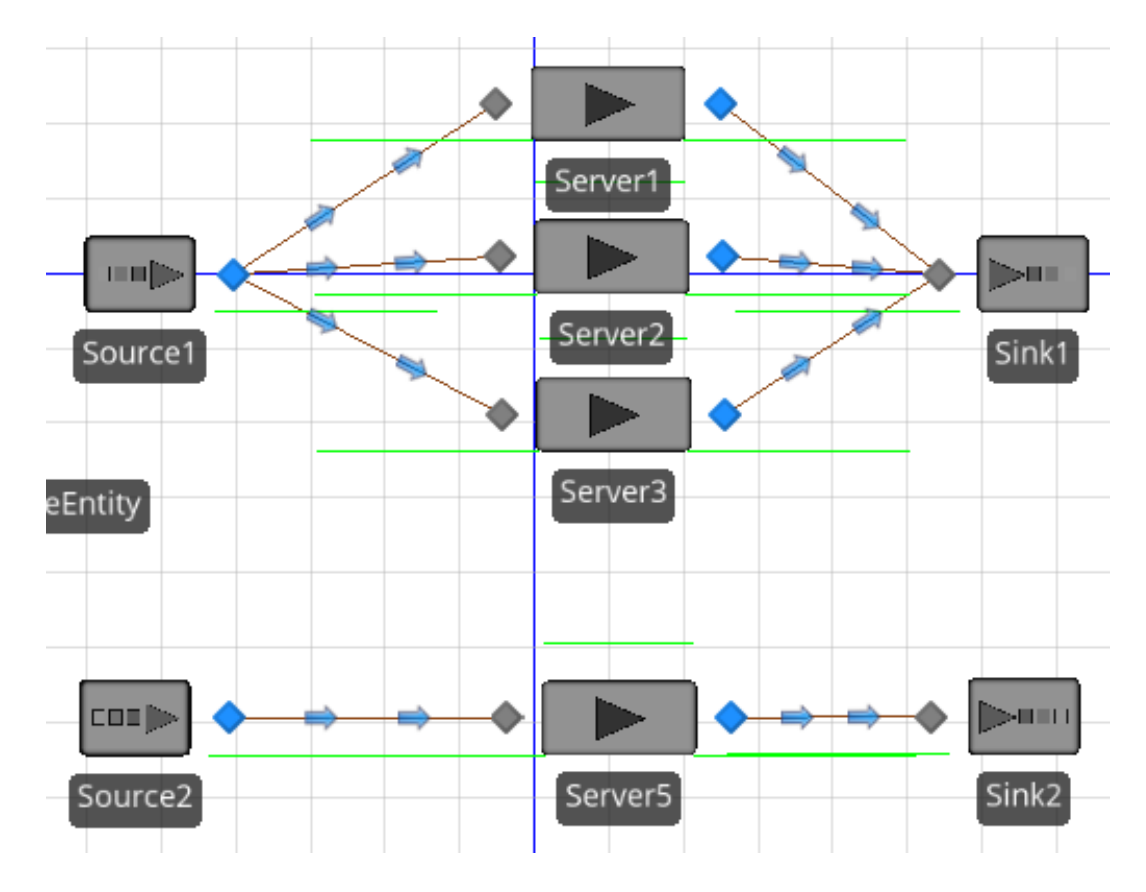

#### Problem setup Principle 4

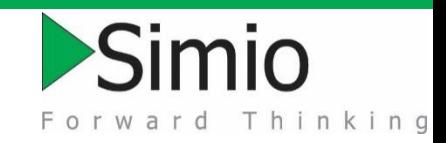

**Place Source, Server, and Sink** 

▶ Source: Set Interarrival time to Random.Exponential(4.5) Seconds

Server: Set Initial Capacity to 3

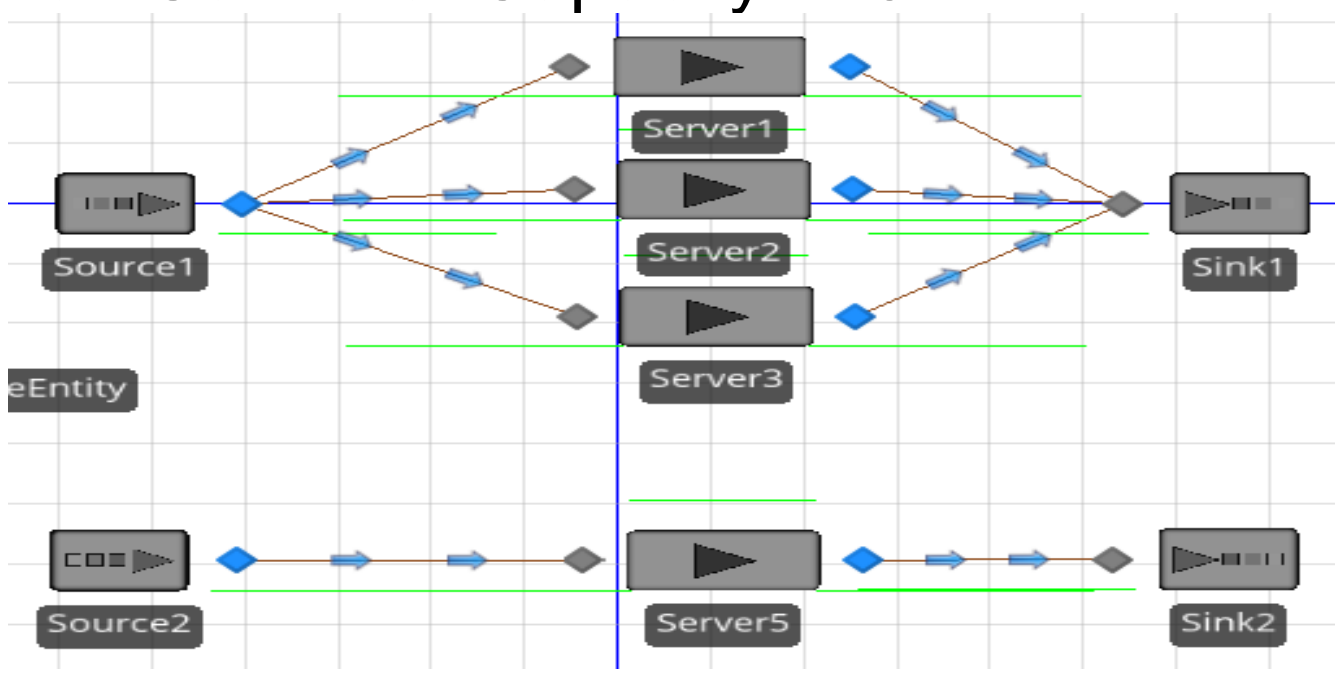

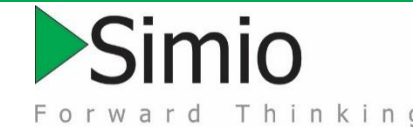

## Buffer space in a flow line increases throughput and decreases WIP

- Explore use of buffers
	- Input, output
	- Finite/infinite/zero
- **More Server options** 
	- Secondary resources
	- Financials
- **Status animation**

#### $\left| + \right|$ **Process Logic**

- **Buffer Capacities**  $\mathbb H$
- **Reliability Logic** 囝
- H **State Assignments**
- **Secondary Resources** 国
- $\mathbb H$ **Financials**
- 国 **Add-On Process Triggers**
- 国 **Advanced Options**
- 国 General
- l÷ Animation

## Server Capabilities

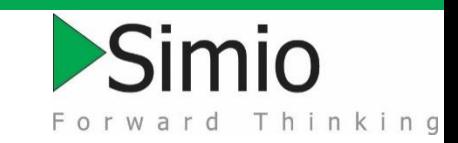

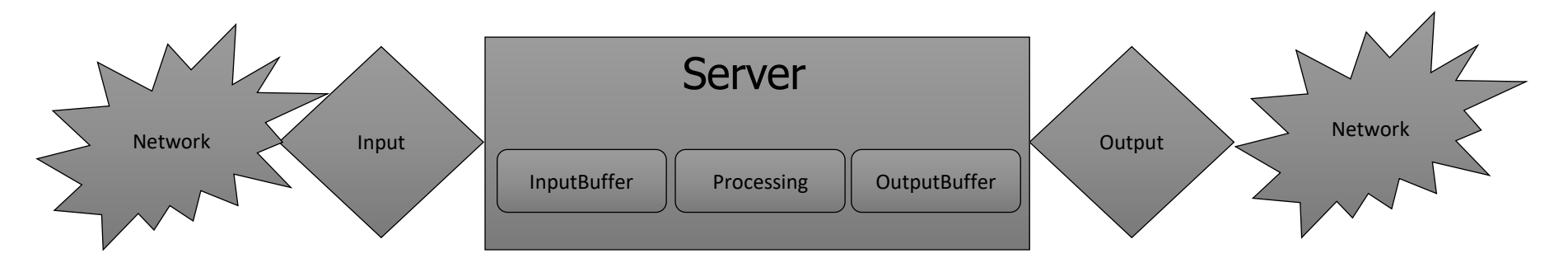

**Arriving entities seize/release the Server.** 

- **The Server** *Allocation Queue* is ranked; selection is based on first in queue or the *Dynamic Selection Rule*.
- The Server has a *Fixed* capacity or follows a *Work Schedule*.
- Failures include *Calendar Time Based*, *Usage Time Based*, *Usage Count Based*, and *Event Count Based*.

*Secondary resource* during processing or individually seized/released.

### Model setup Principle 8

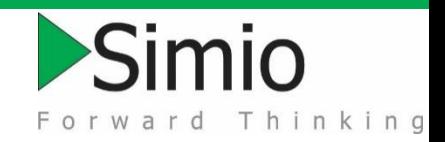

- **Place Source, 3 Servers, Sink, connected by Connectors**
- **Ctrl-Select all servers and set Input and Output** Buffers to 0
- ▶ Click on Server2, Status Pie > ResourceState and draw rectangle on facility view **Run**

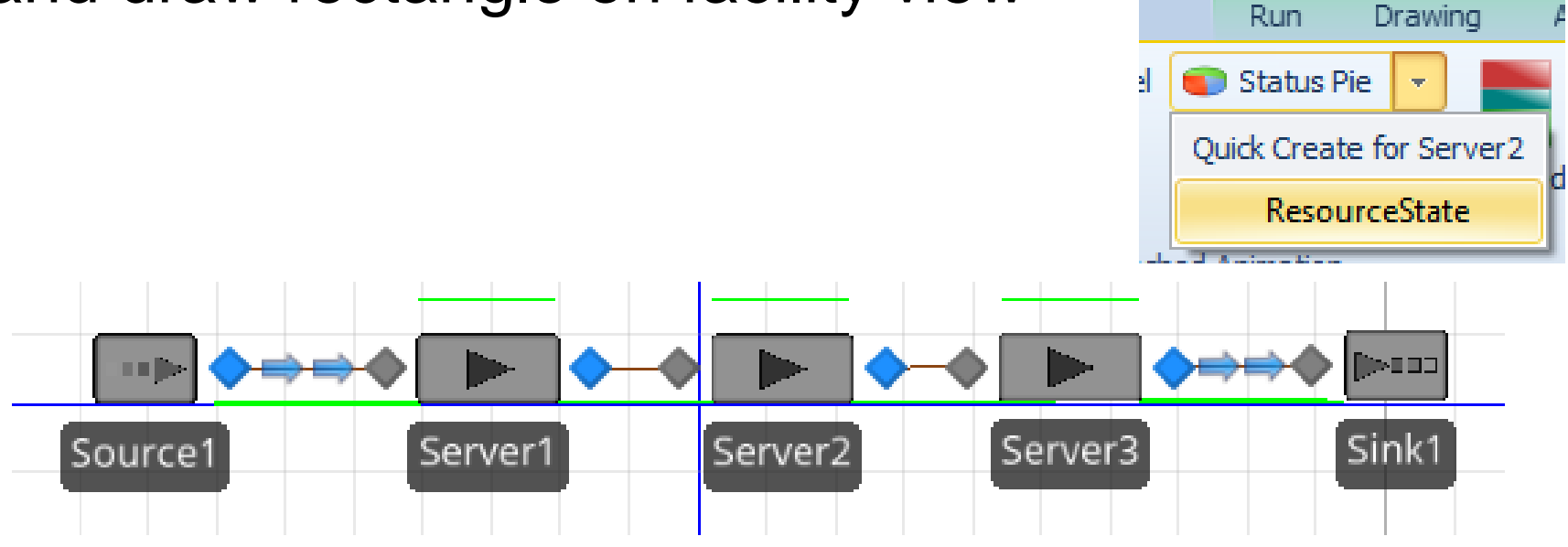